## Abilitare CDP su telefoni IP serie SPA300 e SPA500  $\overline{\phantom{a}}$

## **Obiettivi**

Il protocollo CDP (Cisco Discovery Protocol) consente ai dispositivi Cisco connessi direttamente di condividere le informazioni tra loro. In questo modo, tutti i dispositivi connessi alla rete potranno vedere a quali dispositivi sono connessi gli altri dispositivi. Questa funzione viene utilizzata nel telefono IP come servizio di emergenza; la posizione del telefono può essere determinata dalla porta dello switch a cui è collegato.

Questo documento spiega come abilitare il CDP sull'SPA serie 300 e 500.

## Dispositivi interessati

·SPA serie 300 IP phone · SPA serie 500 IP phone

## Abilita CDP

Passaggio 1. Premere l'icona Setup.

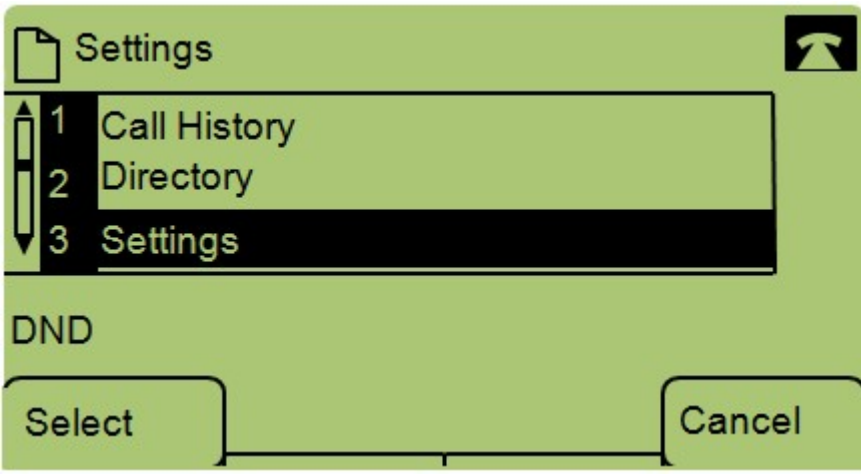

Passaggio 2. Passare a Impostazioni e premere il tasto di scelta rapida Select (Seleziona).

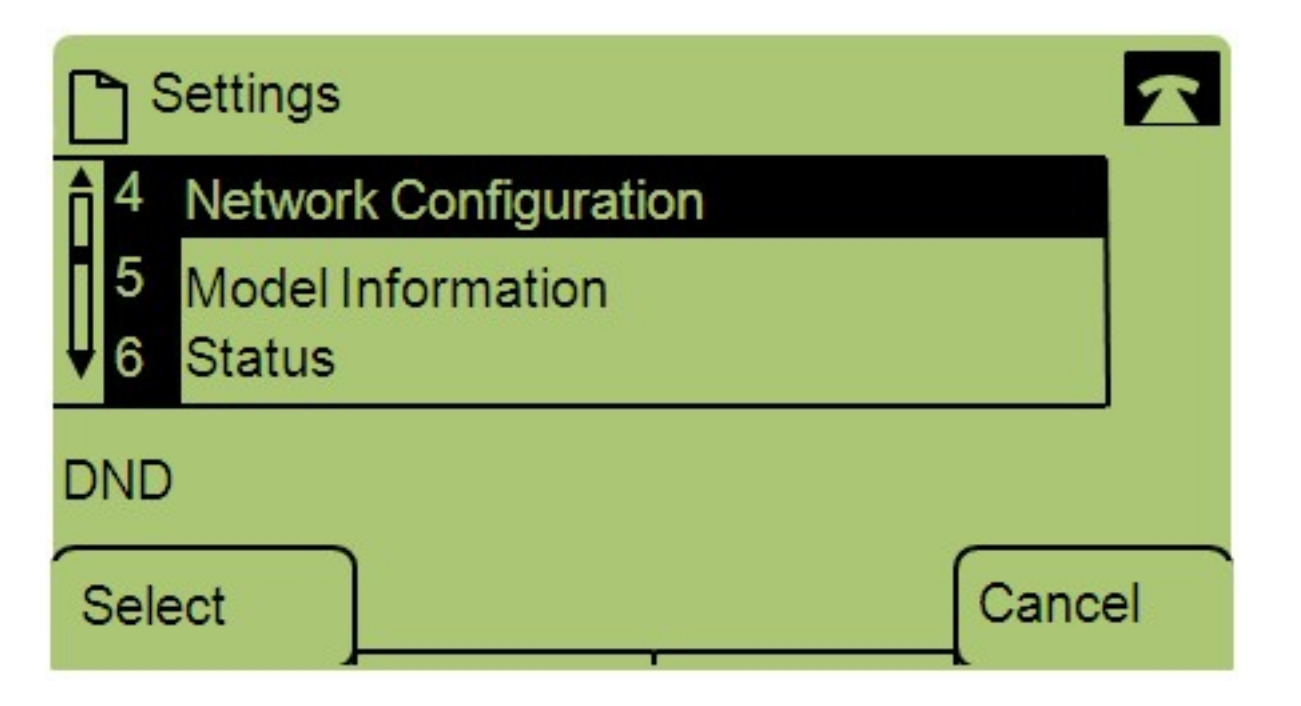

Passaggio 3. Passare a Configurazione di rete e premere Select utilizzando il tasto software.

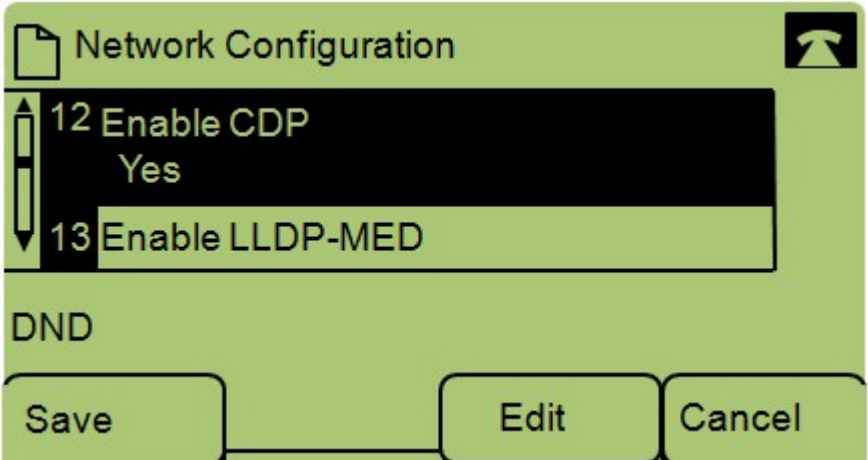

Passaggio 4. Passare a Abilita CDP — Nota: Premere \*\*# per sbloccare o bloccare determinate opzioni di modifica sul telefono.

Passaggio 5. Premere Modifica per modificare lo stato di CDP.

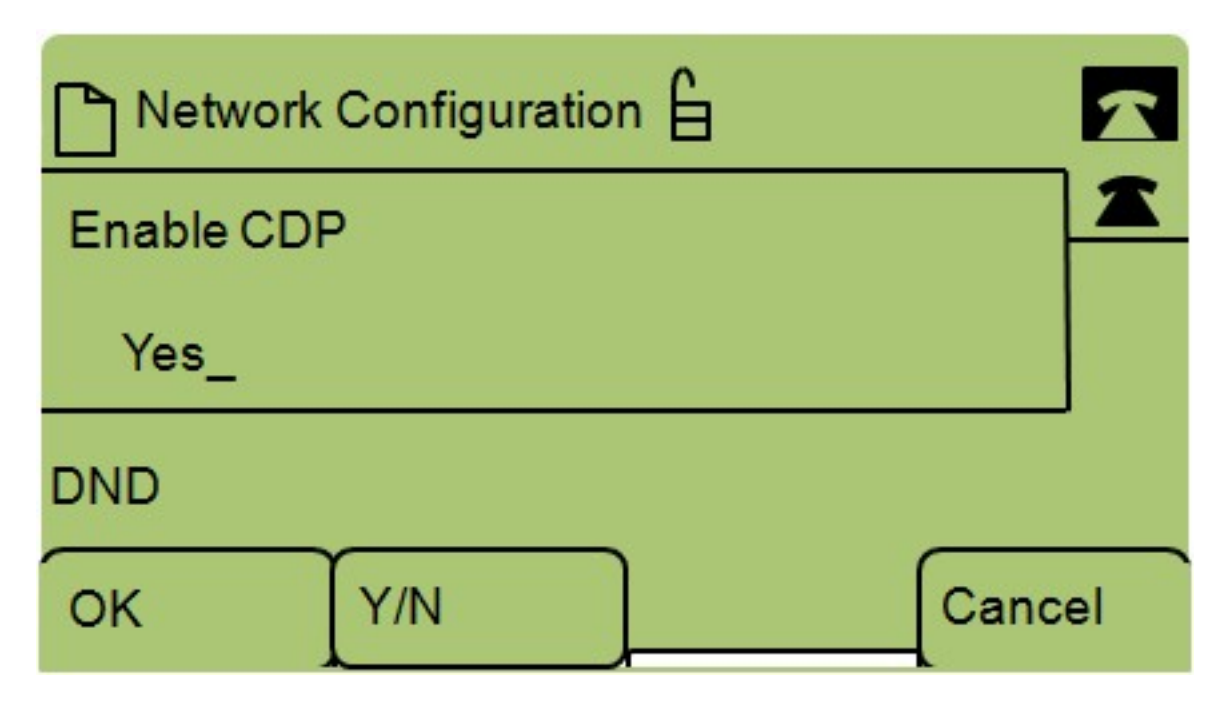

Passaggio 6. Premere Y/N per passare da Yes (Sì) a No e viceversa per abilitare o disabilitare il CDP.

Passaggio 7. Premere OK per salvare le modifiche.